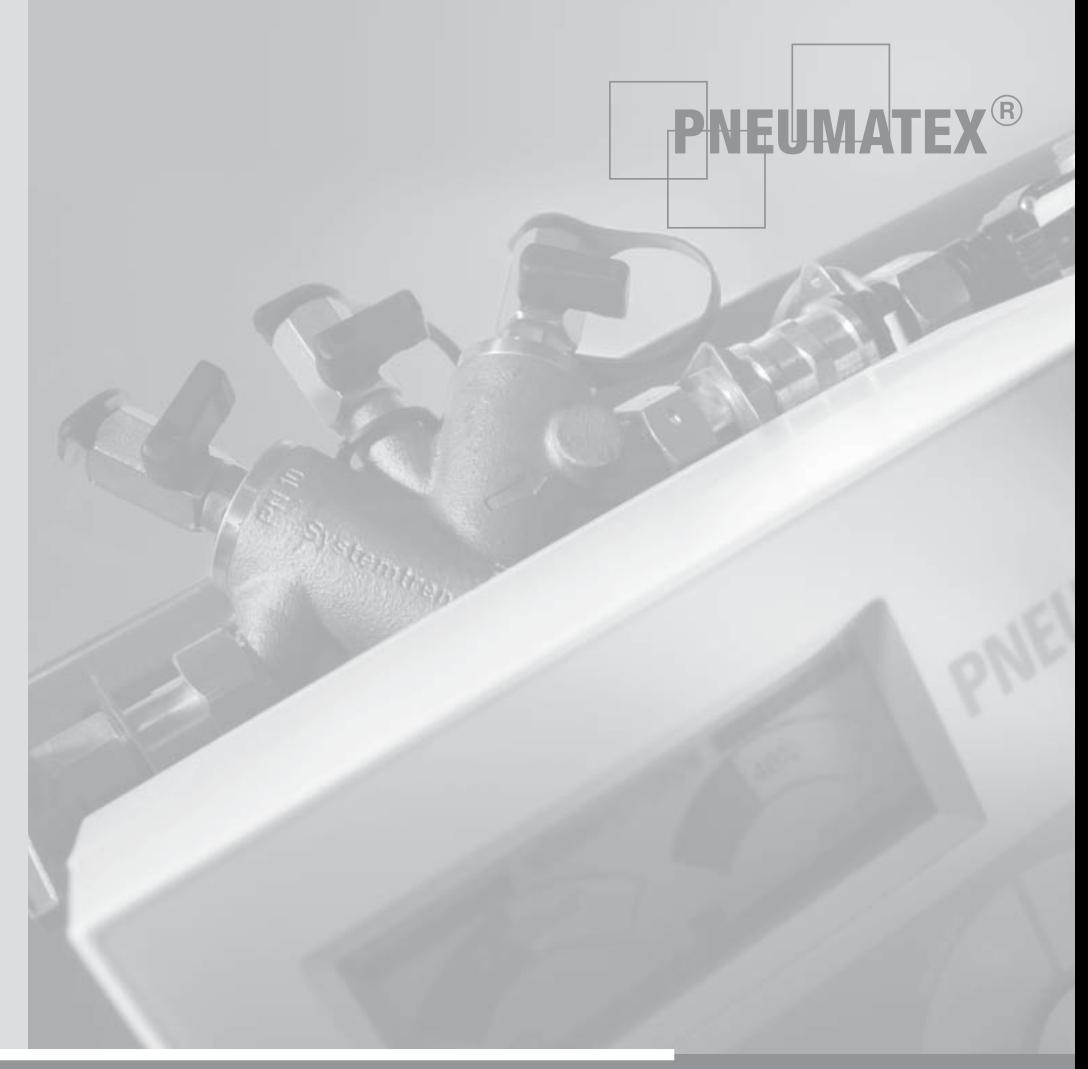

# pleno PI

Монтаж | Эксплуатация | 1103 Installation | Operation | 1103

Персонал, осуществляющий монтаж и обслуживание, должен обладать соответствующими специальными знаниями, а также пройти инструктаж. Данная инструкция по монтажу и, прежде всего, правила техники безопасности, приведенные на странице 24, при монтаже, обслуживании и эксплуатации должны соблюдаться неукоснительно. Общие указания

> Данное руководство действительно для Pleno PI с производственным номером от 200944470.

В запросах необходимо указывать следующие данные о системе:

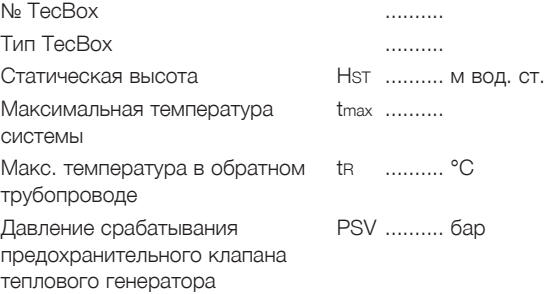

#### Служба поддержки Боловной офис

Швейцария<br>Pneumatex AG

Pneumatex AG  $\overline{P}$  Ten. +41 (0)61 906 26 26<br>Mühlerainstrasse 26  $\overline{P}$  Факс +41 (0)61 906 26 27 Факс +41 (0)61 906 26 27 CH-4414 Füllinsdorf info@pneumatex.com sales@pneumatex.com www.pneumatex.com

#### Представительства

 *www.pneumatex.com*

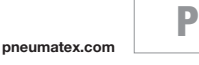

**ru 02**

# Содержание

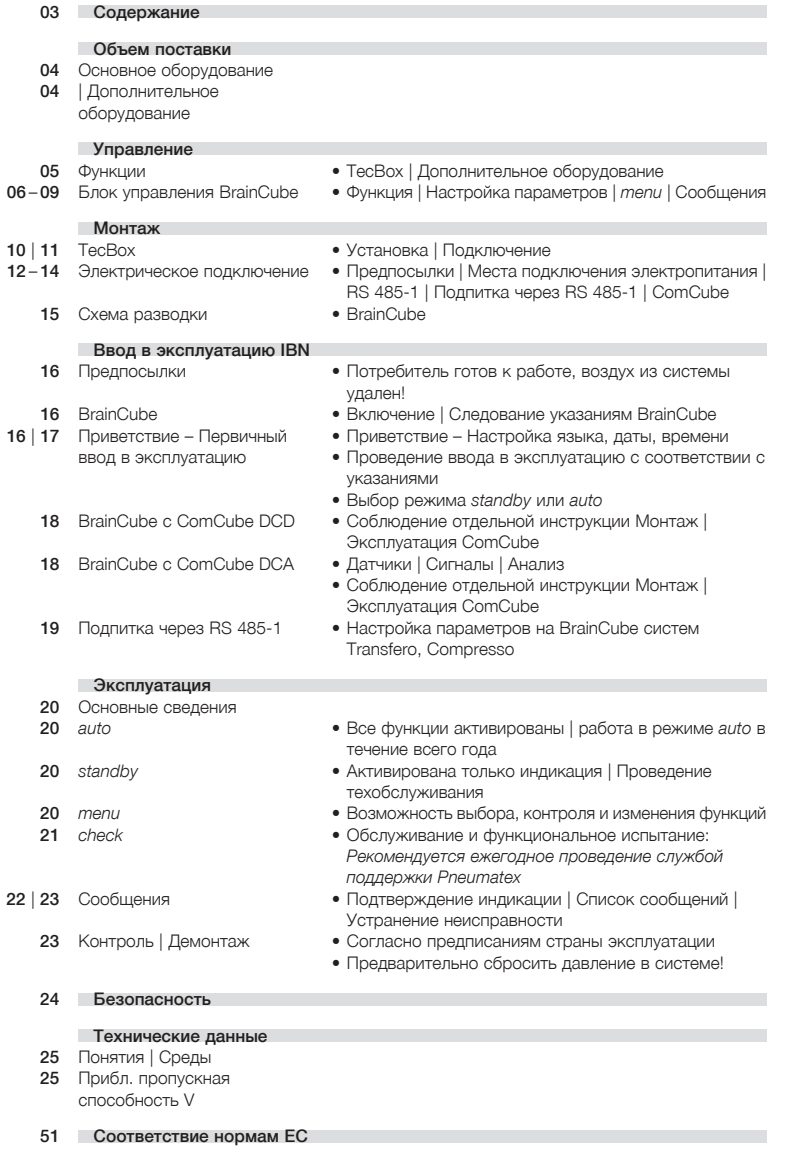

P

**ru en**

# ЭМ ПОСТАВІ

Объем поставки описан в транспортной накладной и наряду с Pleno РІ может содержать также другие изделия. Промежуточное хранение должно быть организовано в сухом отапливаемом помещении.

### Базовое оборудование

**TecBox** Гибкие вставки (5, 6) и прокладки в комплекте дополнительного оборудования, монтаж силами заказчика.

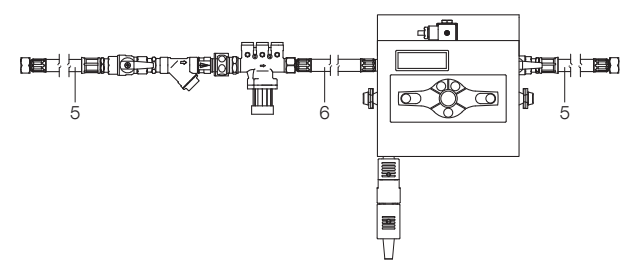

### Дополнительное оборудование

Функциональные возможности и сферу применения Pleno Pl можно расширить за счет дополнительного оборудования, например, дополнительных устройств оснащения.

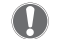

Учитывать специальные инструкции по эксплуатации!

ComCube DCD Цифровой коммуникационный модуль для расширения управления BrainCube.

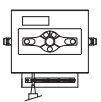

ComCube DCA Аналоговый коммуникационный модуль для расширения управления BrainCube.

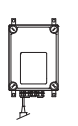

ru

# **ЭВЛЕНИЕ** Функции

Pleno Pl - это узел подпитки для закрытых отопительных систем, гелиосистем и систем охлаждения. Pleno Pl гарантирует в любое время наличие запаса воды, необходимого для оптимального функционирования расширительных сосудов, и работает как устройство контроля и поллержания лавления в соответствии с FN 12828-4.7.4.

#### TecBox **TecBox**

Готовый к работе блок, который через подключение SA соединяется с потребителем, а через SNS - с водопроводной системой (большей частью питьевая вода). Возможны комбинации с такими согласованными дополнительными устройствами, как расширение управления ComCube DCD.

### Блок управления BrainCube

Для интеллектуальной, безопасной эксплуатации системы | контроля всех процессов - fillsafe | автоматическая оптимизация с функцией памяти | интуитивная, функционально ориентированная раскладка меню.

### Подпитка fillsafe FIQ

Подпитка fillsafe FIQ гарантирует высшую степень надежности:

- Контролируемая подпитка посредством контактного расходомера и электронной системы проверки объема, времени и частоты подпитки.
- Зависимая от давления, для расширительных сосудов с фиксированным газовым наполнением (например, Statico). PIS - Датчик давления встроен.
	- LSext Внешний сигнал подпитки станции поддержания давления. Требуемый цифровой вход встроен в BrainCube. В качестве альтернативы можно использовать также интерфейс RS 485-1 № Схему разводки см. на странице 15.
- Зашита питьевой воды с помощью системного разъединителя ВА согласно EN 1717.
- Распознавание и прекращение неконтролируемой подпитки, например, в связи с утечками.

### Лополнительное

#### оборудование

ComCube DCD

Коммуникационный модуль ComCube DCD соединяется с блоком управления BrainCube через интерфейс RS 485-1. Это означает расширение его функциональных возможностей. Дополнительно имеются 6 цифровых входов для регистрации и индикации свободных от напряжения внешних сигналов и 9 свободных от напряжения цифровых выходов с возможностью ввода индивидуальных параметров. Таким образом можно, например, легко и просто передать выбранные параметры на центральную станцию. » Монтаж | Эксплуатация ComCube

### ComCube DCA

Через коммуникационный модуль ComCube DCA предоставляется доступ к 2 гальванически разделенным аналоговым выходам 4-20 мА. Таким образом, сигналы латчика лавления PIS можно просто перелавать на центральные станции. » Монтаж | Эксплуатация ComCube

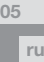

# $\mathcal{O}\text{AB} \Pi \text{CHM}\Theta$  BrainCube

Блок управления BrainCube гарантирует надежную эксплуатацию.

#### Функции

- Контроль всех процессов с автоматической оптимизацией и функцией памяти, интуитивное, функционально ориентированное меню.
- Блокировка клавиш О- для предотвращения несанкционированного управления - автоматическая активация через 30 минут или ручная активация.
- Контроль подпитки fillsafe, проверка объема, времени и частоты

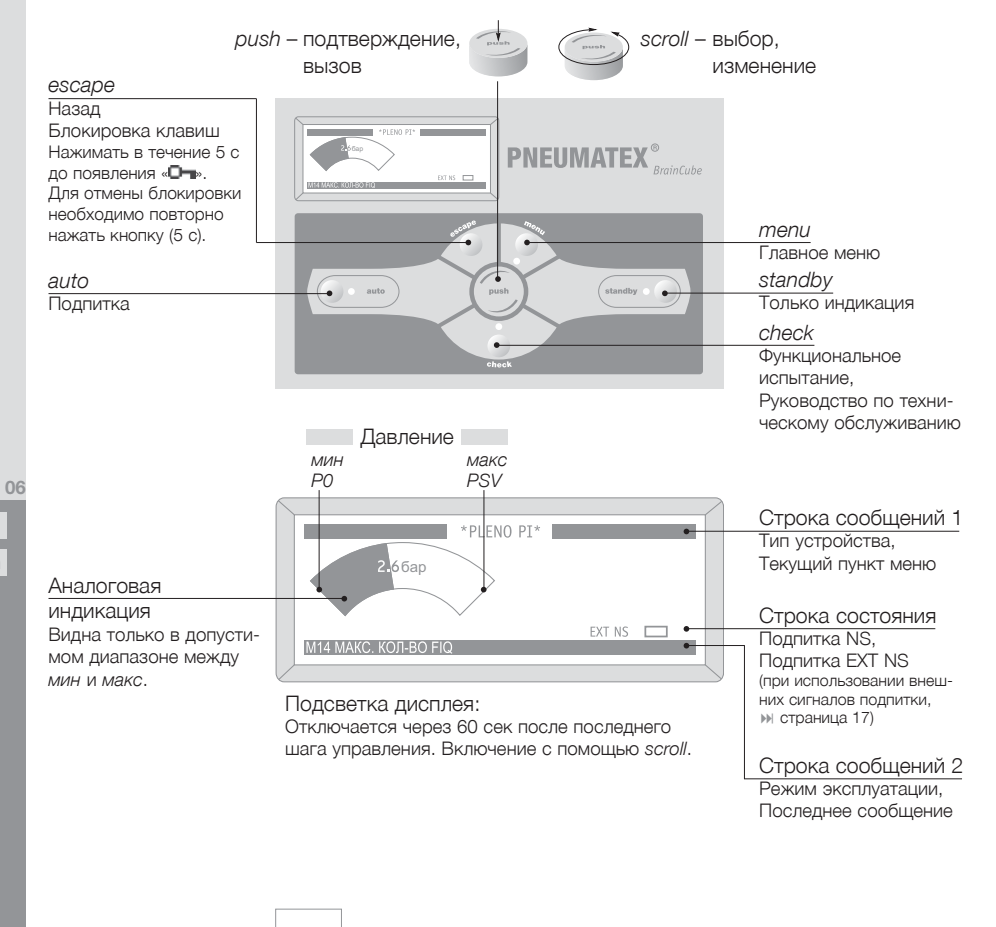

# Управление Блок управления BrainCube

#### Настройка параметров BrainCube

HST Статическая высота Статическая высота рассчитывается по предустановленному давлению P0 установленного расширительного сосуда (например, Statico):  $HST = (POstatico - 0.36ab) * 10$ Это значение должно как минимум соответствовать фактической статической высоте. Пример*:* Фактическая статическая высота: HST = 21 м предустановленное давление на Statico:  $PQ = 3.1$  бар Статическая высота, которую необходимо установить: HST = 28 м  $HST = (3.1 - 0.3) * 10$  бар = 28 м

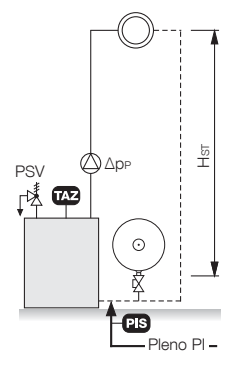

- TAZ Ограничительная температура на источнике тепла
- PSV Давление срабатывания предохранительного клапана теплового генератора Если источник тепла находится на h (м) ниже, чем установка поддержания давления, то для PSV настройка BrainCube следующая: PSV – h/10, если выше: PSV + h/10.

#### Расчеты и индикация BrainCube

Давление мин. • P0 = HST/10 + pD (TAZ) + 0,3 бар При подсоединении установки поддержания давления и Pleno PI со стороны всасывания – как показано на рисунке. •  $PO = HST/10 + pp (TAZ) + 0,36ap + \Delta pp$ 

При подсоединении установки поддержания давления и Pleno PI со стороны нагнетания учитывать дифференциальное давление циркуляционного насоса ΔpP.

Начальное давление pa = P0 + 0,3 бар

Kонечное давление pe = PSV – 0,5 бар (для PSV ≤ 5,0 бар) pe = PSV \* 0,9 (для PSV > 5,0 бар)

Давление макс. PSV

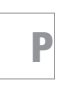

# $Y \nightharpoonup \nightharpoonup$   $\begin{array}{|l|} \nightharpoonup \text{Box} \times \text{plane} \times \text{plane} \times$

**Contract Contract** 

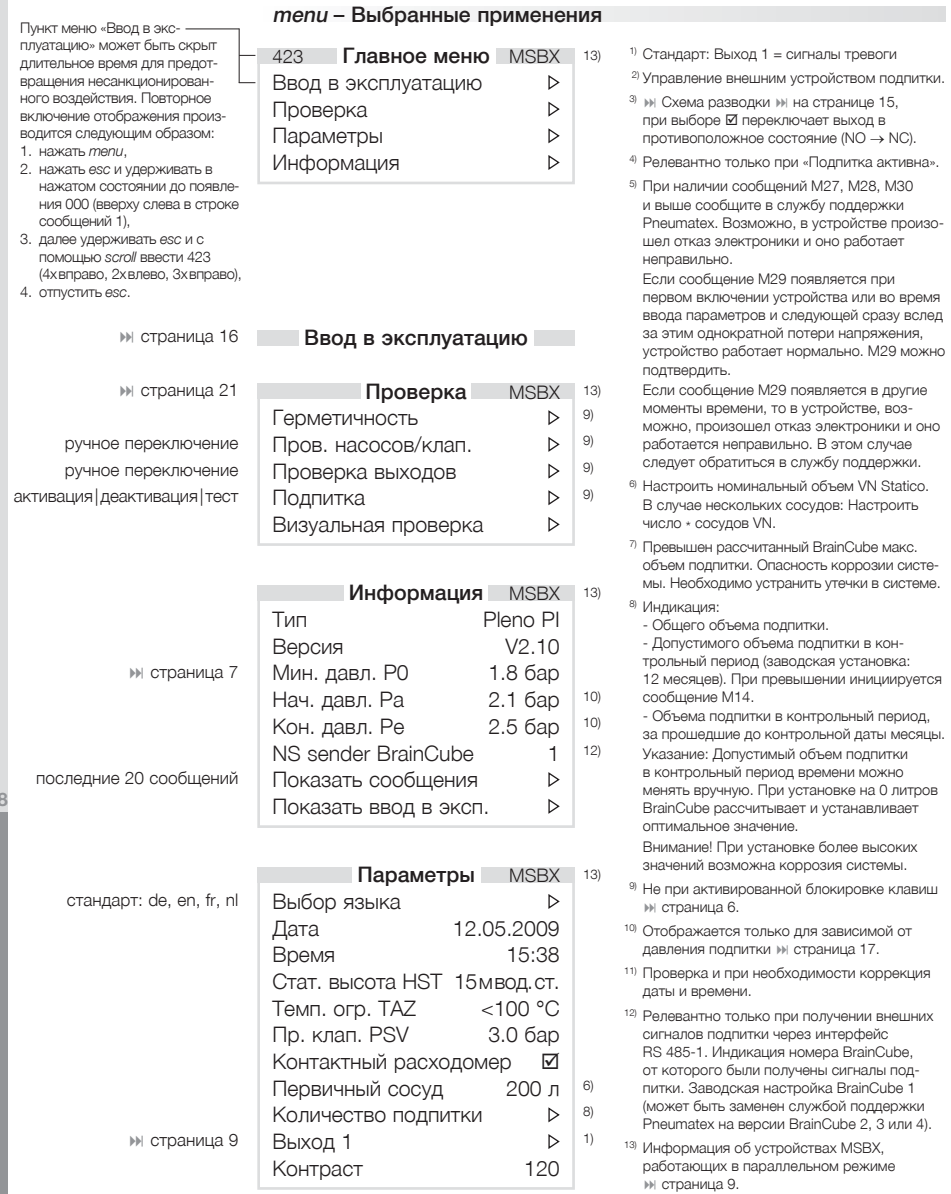

P

 $\overline{0}$  $r\cup$ 

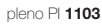

 $\frac{1}{\sqrt{100}}$   $\frac{1}{\sqrt{1000}}$   $\frac{1}{\sqrt{1000}}$   $\frac{1}{\sqrt{1000}}$   $\frac{1}{\sqrt{1000}}$   $\frac{1}{\sqrt{1000}}$   $\frac{1}{\sqrt{1000}}$   $\frac{1}{\sqrt{1000}}$   $\frac{1}{\sqrt{1000}}$   $\frac{1}{\sqrt{1000}}$   $\frac{1}{\sqrt{1000}}$   $\frac{1}{\sqrt{1000}}$   $\frac{1}{\sqrt{1000}}$   $\frac{1}{\sqrt{1000}}$ 

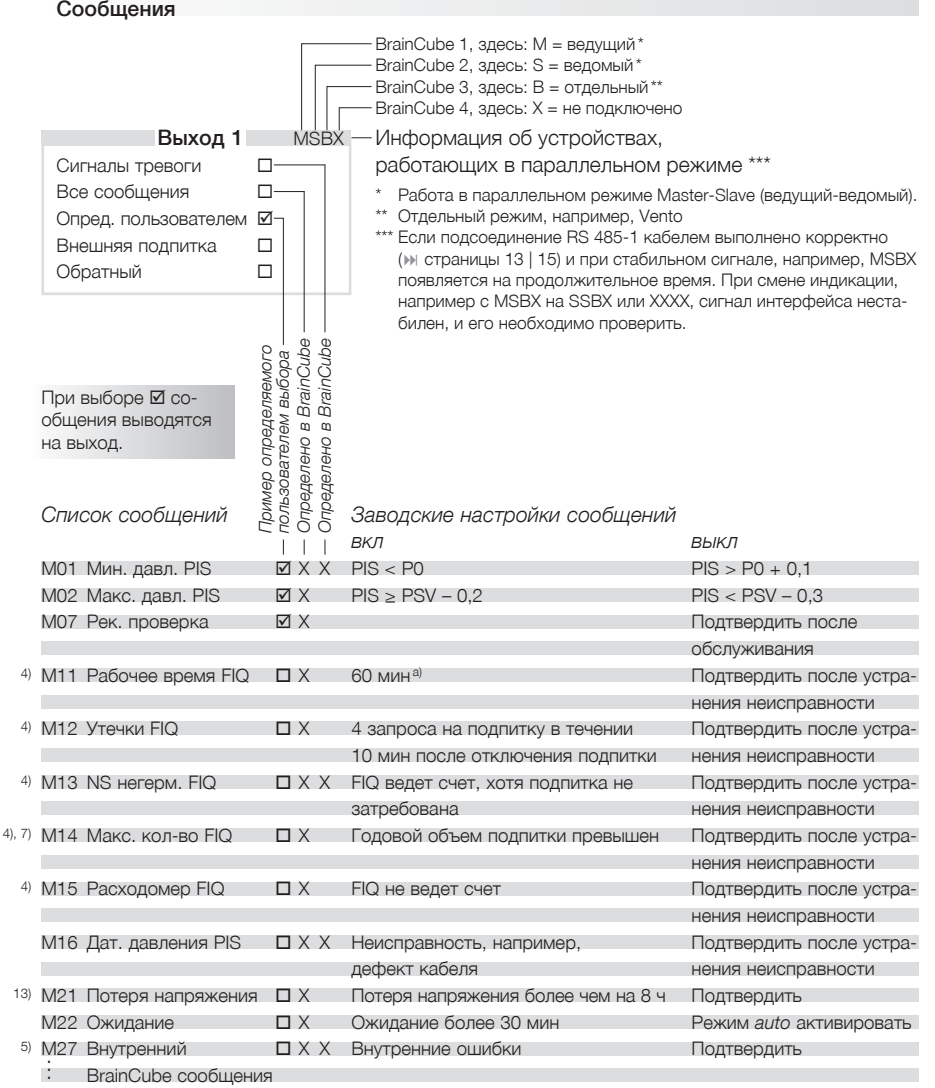

⊠ Выбрано, выход включается при появлении сообщения.

 $\Box$  Не выбрано.

Х Выход переключается при появлении сообщения, изменить нельзя.

а) Не удалось достичь точки отключения подпитки (20 % LIS) по истечении 60 минут рабочего времени.

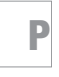

# Монтаж

#### Установка

Модули А и В крепятся соответствующей монтажной плитой (10, 11) горизонтально к прочной стене.

• Модули А и В при помощи гибкой вставки (6) привести в соответствующее положение.\* Внимание! Гибкая вставка (6) не должна перегибаться!

\* Предписания по монтажу системного разъединителя BA (ST) не унифицированы. Если между модулями А и В требуется большее расстояние, заказчик может разместить более длинную гибкую вставку (макс. длина = 2000 мм, мин. внутренний диаметр = 10 мм).

- Соединить модули А и В гибкой вставкой (6).
- Применять гибкие вставки (5) для врезки в трубопровод подачи свежей воды и соединения с системой.

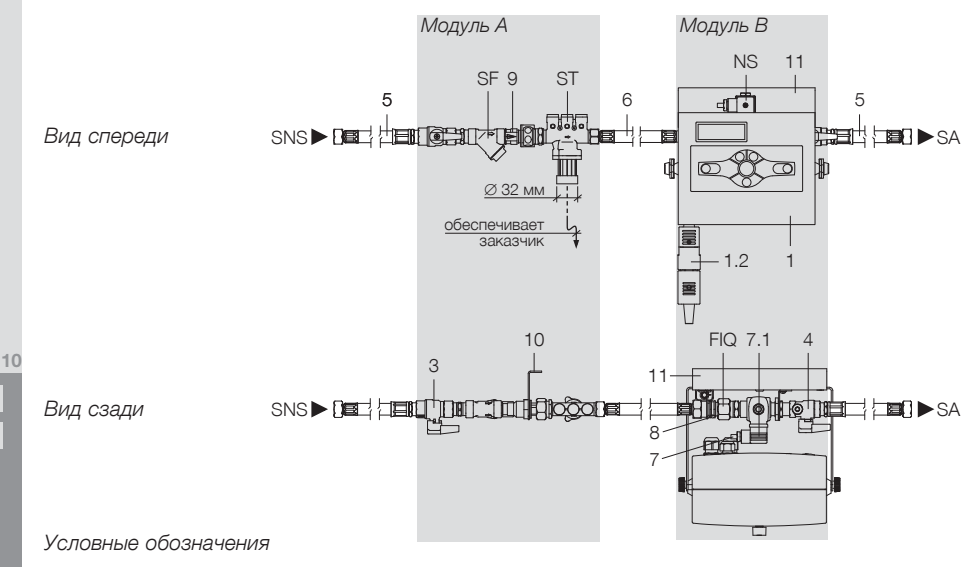

- 1 Блок управления BrainCube
- 1.2 Штепсельный разъем устройства
- **3** Шаровый кран SNS<br>4 Шаровый кран SA

**ru**

- 4 Шаровый кран SA
- 5 Гибкая вставка R ½ x G ½,  $L = 500$  MM
- 6 Гибкая вставка G ¾ x G ½,  $L = 500$  MM
- 7 Кабель для клапана подпитки,  $L = 2500$  MM
- 7.1 Вилка для клапана подпитки
- 8 Кабель для FIQ, L = 1050 мм, со стороны заказчика 2 x 0,25 мм<sup>2</sup>
- 9 Обратный клапан

P

- 10 Монтажная плита, модуль A с крепежной лапкой
- 11 Монтажная плита, модуль B с крепежной лапкой
- FIQ Контактный расходомер
- NS Клапан подпитки 230 В/50 Гц<br>SF Грязеуловитель
- Грязеуловитель
- ST Системный разъединитель BA, EN 1717
- SNS Соединение с трубопроводом подачи свежей воды
- SA Подключение подпитки к присоединенной системе

# 1онтаж

### Подсоединение

Непосредственно в систему, преимущественным образом с всасывающей стороны циркуляционного насоса по направлению потока за устройством поддержания давления. Под системным разъединителем BA (ST) заказчик должен установить дренажную линию.

#### Pleno Pl u Statico

 $POS \ge PQ^{-1} + 1.5$  бар, макс. 10 бар

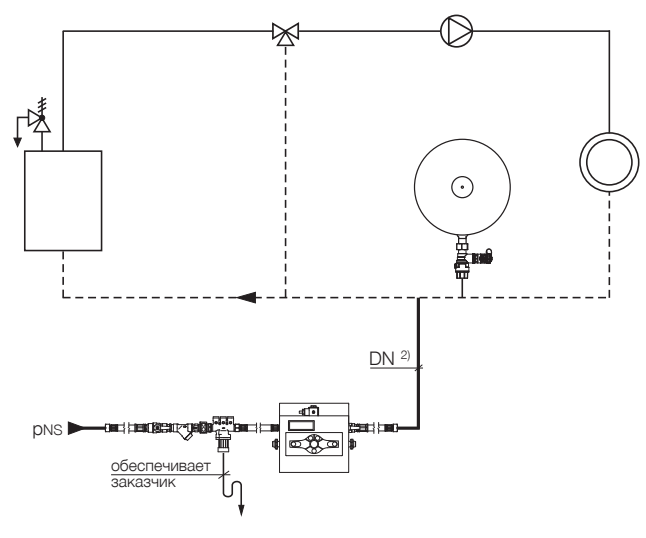

<sup>1)</sup> РО = Мин. давление BrainCube (тепи - Информация, » страница 8)

- <sup>2)</sup> DN Длина
	- $15 \leq 2$  M
	- $20 \leq 10 M$
	- $25 > 10 M$

 $11$ ru

### Монтаж Электрическое подключение

Электрическое подключение должно производиться квалифицированным специалистом в соответствии с действующими местными предписаниями. BrainCube оснащен штепсельным разъемом устройства (1.2). После того, как вилка будет вставлена в гнездо, устройство включится.

#### Требования по безопасности

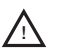

Перед началом работ система должна находиться не под напряжением: Вынуть из розетки штепсельный разъем устройства (1.2); отключить возможное внешнее напряжение на выходе 1.

Требования к сети электроснабжения:

- Напряжение питающей сети U: 230 В/50 Гц
- Общая потребляемая мощность PA: 0,04 кВт
- Защиту обеспечивает заказчик: 16 А, защитный автомат FI, соблюдать местные требования
- При использовании в жилых зданиях рекомендуется установка обычных сетевых фильтров в ответвительной коробке.

#### Соединения Распределительная коробка 230 В – крышка 1

• Свободный от напряжения выход 1

### Соединения Распределительная коробка SELV – крышка 2

- RS 485-1 Интерфейс > страница 13.
- Предохранители F200 (10 AT 5 x 20) проверить и при необходимости заменить, например, в случае неисправности клапана подпитки NS.

#### Соединения с обратной стороны BrainCube

- B: Загрузить обновления программного обеспечения и обновления для языков с помощью специального адаптера.
	- Выполняется только службой поддержки Pneumatex!

#### Распределительная коробка SELV

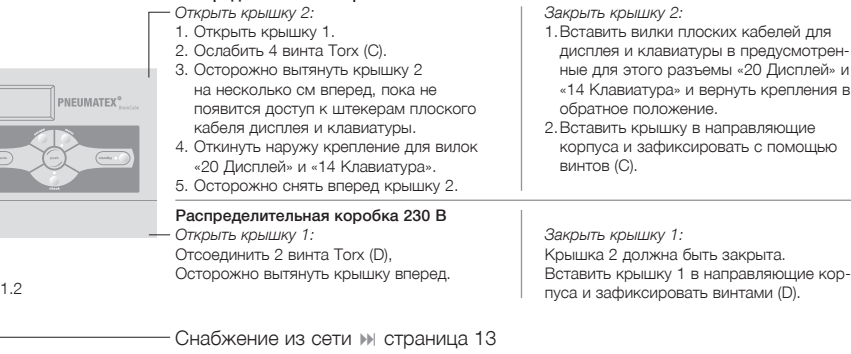

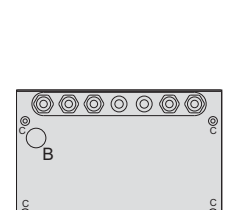

! Не подключать устройство к выключателю защиты от перегрева!

D D

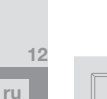

**en**

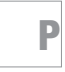

#### Соединение с сетевым источником питания через штепсельный разъем устройства

- Вынуть штепсельный разъем устройства (1.2) и разобрать.
- Подключить PE, N, L к промаркированным клеммам и снова собрать штепсельный разъем устройства.
- Приборный штекер (1.2) снова вставить в гнездо только при вводе в эксплуатацию.
- Для предохранения от непреднамеренного отсоединения кабель, подводимый заказчиком к штепсельному разъему устройства (1.2), зафиксировать в подходящем месте, например, на настенном кронштейне.

#### Интерфейс RS 485-1

Интерфейс RS 485-1 может использоваться для соединения коммуникационных модулей ComCube DCD и/или для приема сигналов от системы подпитки (» страницы 5 | 13 - 14). Возможно считывание данных с внешнего интерфейса. Протокол Pneumatex может быть предоставлен по запросу.

Общая длина линии передачи данных не должна превышать 1000 м. Следует использовать экранированную витую пару (сечение  $\geq 0.5$  мм<sup>2</sup>; «twisted pair shielded», например фирмы Belden тип 9501).

Пример: Линия перелачи данных с 4 BrainCube и .<br>соединение с системой управления зданием через RS 485-1

Переключатель RS 485-1 должен быть установлен на оконечных устройствах линии передачи данных на «вкл», а на промежуточных устройствах на «выкл».

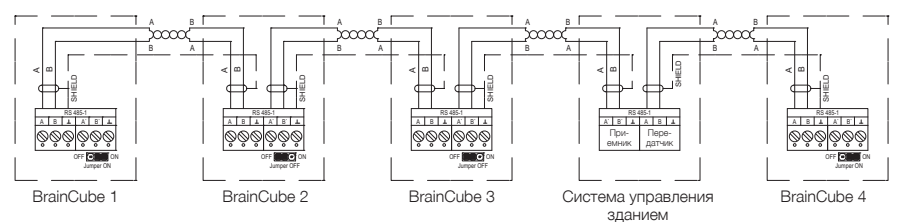

#### Опшия Поллитка через интерфейс RS 485-1

Pleno Pl. полключенные к линии передачи данных, могут через интерфейс RS 485-1 принимать сигналы подпитки от Transfero и Compresso TecBox и соответствующим образом переключать подпитку. Учитывать указания относительно соединительного кабеля и положений перемычек (») Интерфейс RS 485-1).

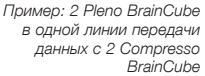

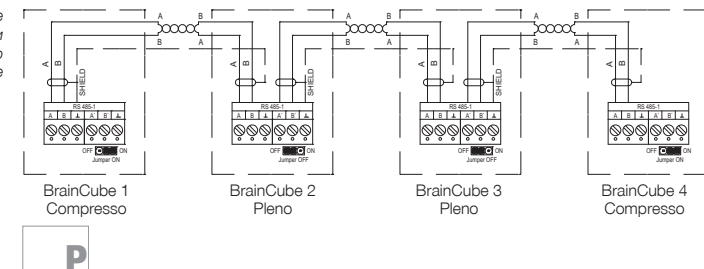

 $13$ 

ru

### **HTAX** Электрическое подключение

#### Опция ComCube DCD

ComCube DCD следует монтировать на стене. С ComCube через RS 485-1 можно объединить несколько устройств BrainCube (» страница 13). Учитывать указания относительно соединительного кабеля и положений перемычек.

• Интерфейс RS 485-1 и Монтаж | Эксплуатация ComCube

Пример: Линия передачи данных с 2 BrainCube и 2 ComCube DCD через RS 485-1

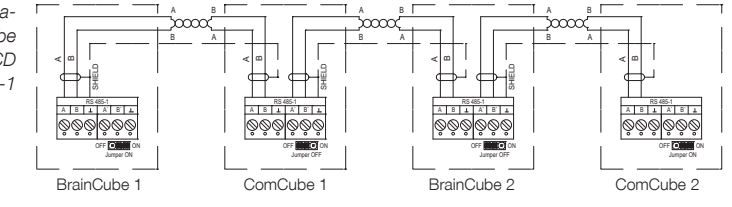

#### ComCube DCA Опция

ComCube DCA следует монтировать на стене. Давление PIS с помощью ComCube DCA может быть предоставлено для системы управления в виде гальванически разделенного сигнала 4-20 мА. Существующее кабельное соединение PIS BrainCube необходимо удалить и заменить на новое соединение с ComCube DCA. Общая длина кабельных соединений PIS BrainCube или PIS ComCube DCA не должна превышать 4 м. Следует использовать экранированную витую пару («twisted pair shielded», например, фирмы Belden тип 9501).

Пример: Электрическое подключение BrainCube c ComCube DCA

M Монтаж | Эксплуатация ComCube

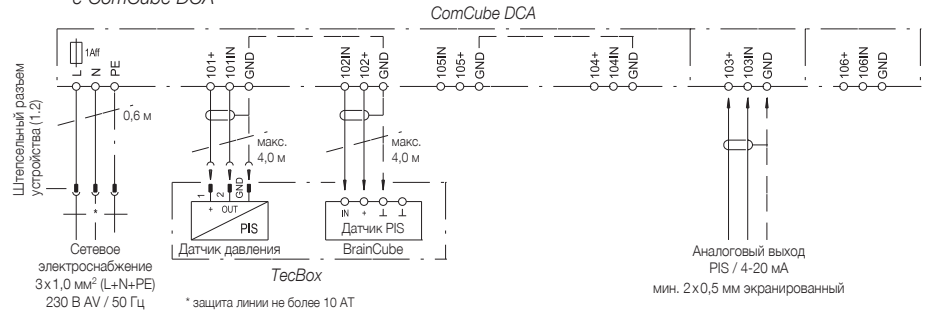

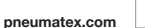

ЭЖ Схема разводки

Разъемы, выделенные серым цветом = комплект поставки Pneumatex

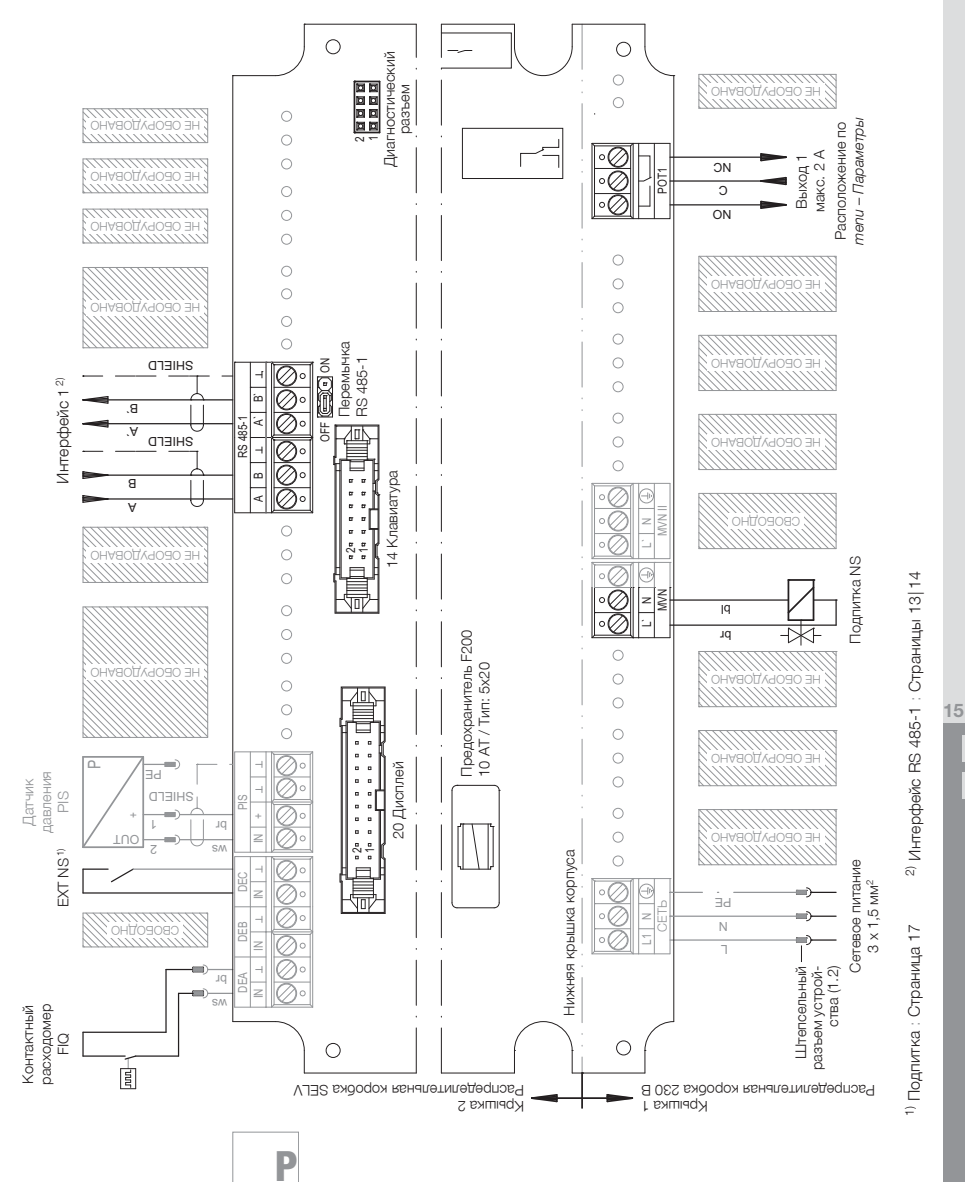

**pneumatex.com**

### )д в эксплуатаі

Мы рекомендуем поручать ввод в эксплуатацию соответствующей службе поддержки Pneumatex. Услуги по вводу в эксплуатацию заказываются отдельно и оплачиваются согласно указаниям цены для соответствующей страны. Набор услуг соответствует описаниям, привеленным в ланной главе.

#### Предпосылки

- Описываемые в разделе «Монтаж» действия завершены.
- Электрическое снабжение обеспечено.
- Соединительные линии DN (» страница 11) должны быть промыты.
- Подключенный потребитель готов к работе.
- Система поддержания давления (например, Statico) работает.
- Если нужно проанализировать сигналы системы подпитки, поступающие через интерфейс RS 485-1, BrainCube передатчика (Transfero, Compresso) должен быть настроен на работу в параллельном режиме (» страница 9).

#### Блок управления BrainCube с интуитивным интерфейсом

Все шаги и процессы по вводу в эксплуатацию описываются в BrainCube. Следуйте этому руководству. Последующие указания носят исключительно дополняющий характер.

#### Включение BrainCube

Вставить штепсельный разъем устройства (1.2). BrainCube готов к вводу в эксплуатацию. При первичном вводе в эксплуатацию на экране появится «Добро пожаловать» (если в течение 4 минут не будет предпринято каких-либо действий, будет выполнен автоматический переход в режим standby с функцией индикации), далее следует обратиться к пункту тепи - Ввод в эксплуатацию.

#### «Добро пожаловать» при первичном вводе в эксплуатацию

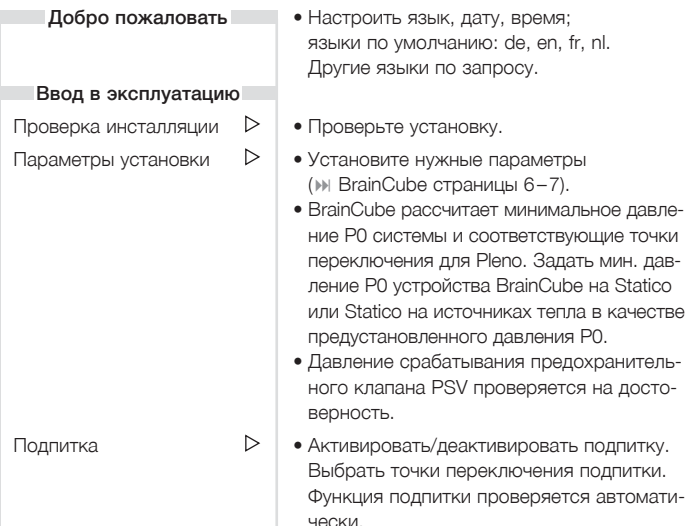

### Ввод в эксплуатацию

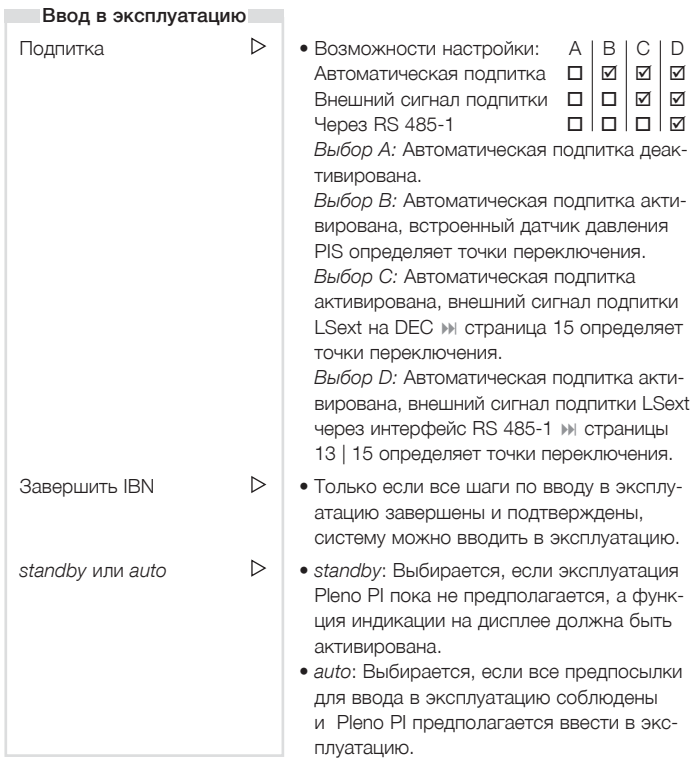

После запуска режима *auto* обратить внимание на следующее:

- Блокировка клавиш О- включается автоматически через 30 минут или вручную. • Страница 6
- При запуске режима *auto* на дисплее должна появиться аналоговая индикация давления. Она появляется только в диапазоне между мин*.* (P0) и макс*.* (PSV). Страница 7

#### Ввод в эксплуатацию теперь завершен. Pleno PI работает в автоматическом режиме.

• Для предотвращения несанкционированного воздействия *menu –* Ввод в эксплуатацию может быть постоянно скрыто. • Страница 8

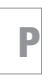

# вод в эксплуатацию

#### **BrainCube c ComCube DCD** Опция

С одним или несколькими коммуникационными модулями ComCube DCD может использоваться до четырех блоков управления BrainCube. Помимо работ по прокладке кабеля (> электрическое подключение, страницы 12-14), для этого требуется настройка следующих параметров BrainCube:

- Открыть меню \*ComCube\*: нажать *menu*, а затем одновременно  $esc + push.$
- Выполнить настройки в меню \*ComCube\*:

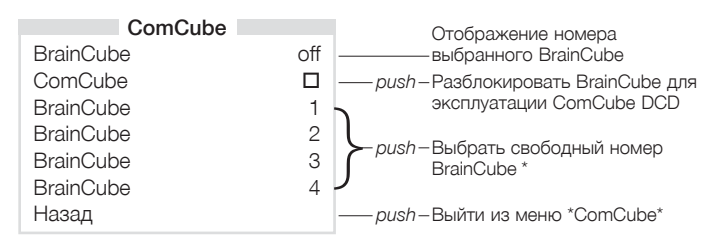

\* Уже присвоенные номера BrainCube в списке выбора больше не отображаются.

• Страница 9 *тепи* – Индикация работы в параллельном режиме M Монтаж | Эксплуатация ComCube

#### Опция BrainCube c ComCube DCA

Давление PIS с помощью ComCube DCA может быть предоставлено для системы управления в виде гальванически разделенного сигнала 4-20 мА. (▶ электрическое подключение, страницы 12-14). Настройка параметров на BrainCube не требуется. Пересчет сигнала 4-20 мА от PIS выполняет заказчик

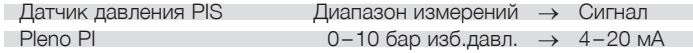

**IN Монтаж | Эксплуатация ComCube** 

### зод в эксплуатацию

#### Опция Управление подпиткой через интерфейс RS 485-1

Pleno, подключенные к линии передачи данных, могут через интерфейс RS 485-1 принимать сигналы подпитки от Compresso и Transfero ТесВох и соответствующим образом переключать подпитку. Помимо работ по прокладке кабеля () налектрическое подключение, страницы 12-14). для этого требуется настройка следующих параметров на BrainCube передатчика (Compresso, Transfero):

- Открыть меню \*ComCube\*: нажать тепи, а затем одновременно  $esc + push.$
- Выполнить настройки в меню \*ComCube\*:

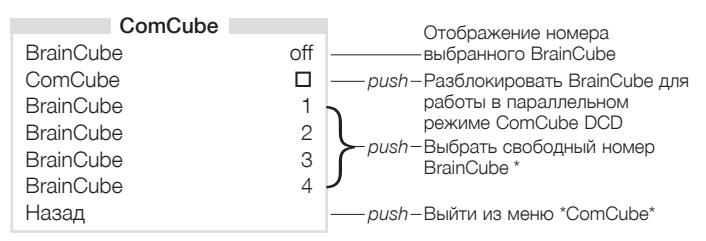

\* Выбранный номер BrainCube должен совпадать с номером «NS sender BrainCube» в *тепи – Информация* устройства Pleno Pl (» страница 8).

• Страница 9 *тепи* – Индикация работы в параллельном режиме M Монтаж | Эксплуатация ComCube

**ru** 

#### Основные сведения

Pleno PI в основном не нуждается в техническом обслуживании. Управление и контроль за эксплуатацией осуществляется BrainCube (» Страницы 6-9). Рабочие состояния и отклонения от нормального режима работы отображаются и при необходимости могут быть переданы на центральную станцию через сигнальные контакты.

Принципиально различают два режима эксплуатации: auto и standby. С точки зрения охраны труда устройство Pleno Pl в обоих режимах эксплуатации следует рассматривать как находящееся в эксплуатации. При проведении работ на электрических компонентах Pleno Pl его следует отключить. Штепсельный разъем устройства (1.2) необходимо извлечь из розетки. Отключить напряжение на BrainCube. Внимание: Возможное внешнее напряжение на выходе РОТ1 | РОТ2 (▶ схему разводки см. на странице 15).

#### $aito$

После успешного ввода в эксплуатацию Pleno Pl в течение всего года остается в режиме auto, независимо от того, включена ли подсоединенная система отопления или охлажления.

В режиме эксплуатации auto все функции выполняются и контролируются автоматически.

#### standby

Данный режим эксплуатации подходит прежде всего для проведения работ по техническому обслуживанию.

Режим эксплуатации standby может быть задан вручную. Функция подпитки в этом случае будет отключена, сообщения о неисправностях не будут ни отображаться, ни регистрироваться.

#### menu

В главном меню могут быть выбраны, проверены и изменены все функции Pleno Pl.

#### check

Рекомендуется ежегодное техобслуживание!

В профилактических целях обслуживание и функциональное испытание рекомендуется проводить ежегодно.

Контроль и обслуживание системного разъединителя ВА (ST) проводить согласно EN 1717 и в соответствии с предписаниями страны применения. Как правило, здесь необходимо ежегодно проводить функциональную проверку и документировать ее результаты. Служба поддержки Pneumatex может предоставить Вам соответствующие услуги на платной основе.

В специальном меню check (проверка) представлены и описаны все основные работы. Подробную информацию можно найти в диалого-**BOM OKHA BrainCube.** 

В меню check режим работы auto отключен. Сообщения, появившиеся во время функциональных испытаний, сохраняются в списке сообщений. По завершении работ по техобслуживанию режим эксплуатации auto должен быть снова активирован.

По завершении работ по техобслуживанию режим эксплуатации auto должен быть снова активирован.

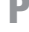

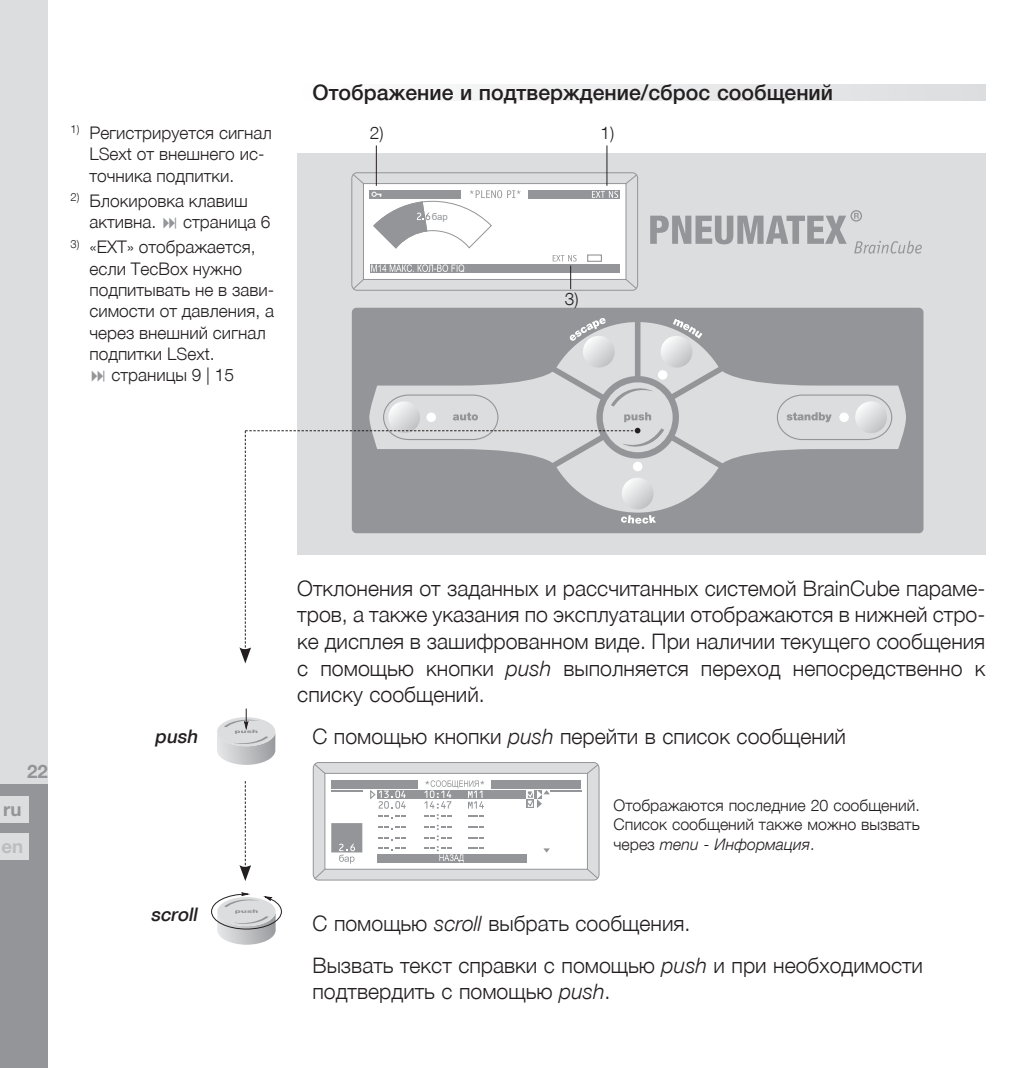

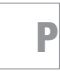

#### Сообщения в случае неисправностей

Прежде всего, при поступлении сообщений о неисправности M11, М15. М16 обратить внимание на схему разводки (» страница 15). Все устройства подсоединены правильно, все предохранители в порядке?

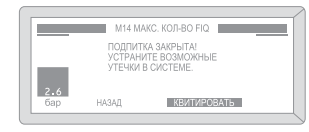

При неисправностях некоторые функции могут блокироваться. Подтверждение выполняется после устранения неисправности автоматически, или же система потребует подтвердить и сбросить сообщение. Устраните все неисправности, поскольку не исключена их взаимообусловленность.

Если не удается восстановить полную функциональную исправность, обратитесь в службу поддержки Pneumatex.

#### Контроль

Pleno PI не подлежат обязательному обследованию.

Проверка системного разъединителя BA (ST) выполняется в соответствии EN 1717 и предписаниями страны применения.

### Демонтаж

P

Перед проверкой или демонтажем необходимо сбросить давление в Pleno PI.

> **ru 23**

### **Безопасность**

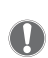

#### Применение

Pleno PI представляет собой зависимую от давления, автоматическую систему подпитки без насоса с контактным расходомером FIQ, подключаемую через системный разъединитель ST BA согласно стандарту EN 1717, для закрытых систем отопления, гелиосистем и систем охлаждения. Отличные от описанных случаи применения требуют согласования с Pneumatex. К установке прилагается Декларация соответствия, которая подтверждает соблюдение директив ЕС. Необходимо соблюдать особые предписания на месте установки Pleno Pl.

#### Следуйте руководству

Данное руковолство действительно для Pleno PL с производственным номером от 200944470. Монтаж, эксплуатация, обслуживание и демонтаж должны выполняться в соответствии с настоящей инструкцией и современным уровнем развития техники. При наличии неясностей необходимо обратиться в службу поддержки Pneumatex. Требуемые испытания перед вводом в эксплуатацию и регулярные проверки должны проводиться в соответствии с условиями страны, в которой устройство установлено и эксплуатируется.

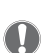

#### Персонал

Персонал, выполняющий работы по монтажу и техобслуживанию, должен обладать соответствующими специальными знаниями, а также пройти инструктаж.

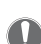

#### Место установки

Доступ к месту установки должен иметься только у проинструктированного персонала и у специалистов. Статические параметры пола должны быть рассчитаны на максимально допустимые условия эксплуатации и монтажа. Подключения к электрической сети, водопроводу и канализации должны соответствовать требованиям устройства.

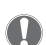

#### Соблюдайте параметры

Сведения о производителе, годе выпуска, производственном номере, а также технические данные можно найти на заводских табличках модуля ТесВох и расширительных сосудов. Необходимо принять соответствующие предписаниям меры для обеспечения указанных допустимых температур и давления в системе.

#### Электрическое подключение

Прокладка электрического кабеля и его соединение должны производиться квалифицированным специалистом в соответствии с действующими местными предписаниями. Перед проведением работ на электрических элементах систему необходимо обесточить.

Несоблюдение данного руководства, прежде всего, правил техники безопасности может привести к нарушению функциональной исправности, повреждениям и дефектам Pleno Pl, а также к травмам персонала. При нарушении указаний руководства любого рода гарантии исключены.

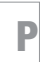

 $\mathfrak{D}_{\ell}$ 

### ехнические данные

Сведения на заводской табличке TecBox и следующие данные необходимо сравнить с параметрами системы и планом. Недопустимых отклонений быть не должно. С полным перечнем технических характеристик можно ознакомиться в техническом паспорте Pleno и в Интернете по адресу *www.pneumatex.com*.

### Понятия

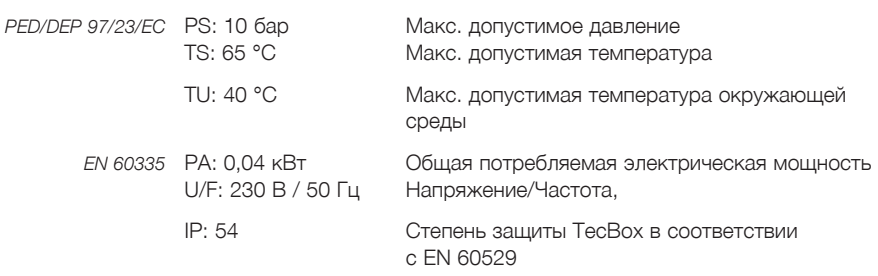

### Рабочие среды

Вода

#### Примерно показатель расхода V

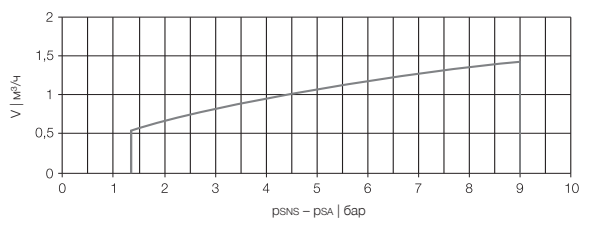

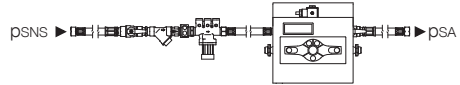

**pneumatex.com**

P

**Соответствие** | **Conformity**

### 2006/95/EC | 2004/108/EC

Производитель: Pneumatex AG, Mühlerainstrasse 26, CH-4414 Füllinsdorf

заявляет настоящим, что изделия

#### **Pleno PI**

соответствуют следующим директивам ЕС, включая последние изменения, а также соответствующим правовым актам для реализации директив в рамках национального права:

2006/95/EC Директива низкого напряжения,

2004/108/EC Директива электромагнитной совместимости.

Также выполняются следующие улучшенные нормы для областей применения: EN 61000-6-2:2001, EN 61000-3-2:2000, EN 61000-3-3:1995 + A 2001, EN 50366: 2003,

\_\_\_\_\_\_\_\_\_\_\_\_\_\_\_\_\_\_\_\_\_\_\_\_\_\_\_\_\_\_\_\_\_\_\_\_\_\_\_\_\_\_\_\_\_\_\_\_\_\_\_\_\_\_\_\_\_\_\_\_\_\_\_\_\_\_\_\_\_\_\_\_\_

EN 55022 : 1998 + A1:2000 + A2:2003,

EN 60335-1:2002.

Manufacturer: Pneumatex AG, Mühlerainstrasse 26, CH-4414 Füllinsdorf herewith declares that the products

#### **Pleno PI**

are in conformity with the provisions of the following EC directives, including the latest amendments, and with national legislation implementing these directives:

 2006/95/EC Low voltage guideline and 2004/108/EC Electromagnetic compatibility guideline, and that the following harmonized standards have been applied:

 EN 61000-6-2:2001, EN 61000-3-2:2000, EN 61000-3-3:1995 + A 2001, EN 50366: 2003, EN 55022 : 1998 + A1:2000 + A2:2003, EN 60335-1:2002.

Christian Müller Quality Manager

P

| swiss made | **Pneumatex – Dynamic Watermanagement**

Mühlerainstrasse 26 CH-4414 Füllinsdorf Тел. +41 (0)61 906 26 26

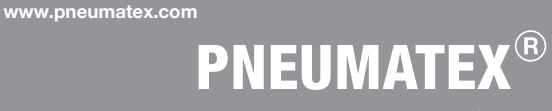

*Dynamic Watermanagement*